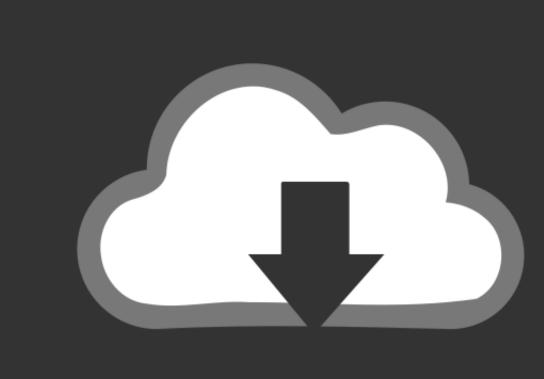

## DOWNLOAD

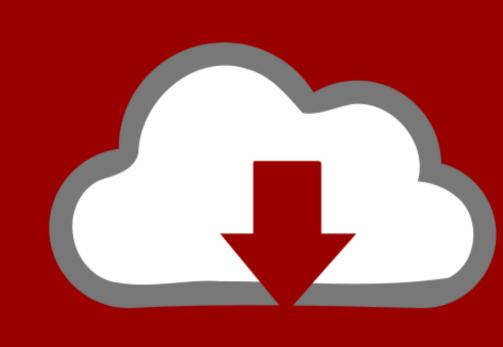

## DOWNLOAD

Uploaded For Mac

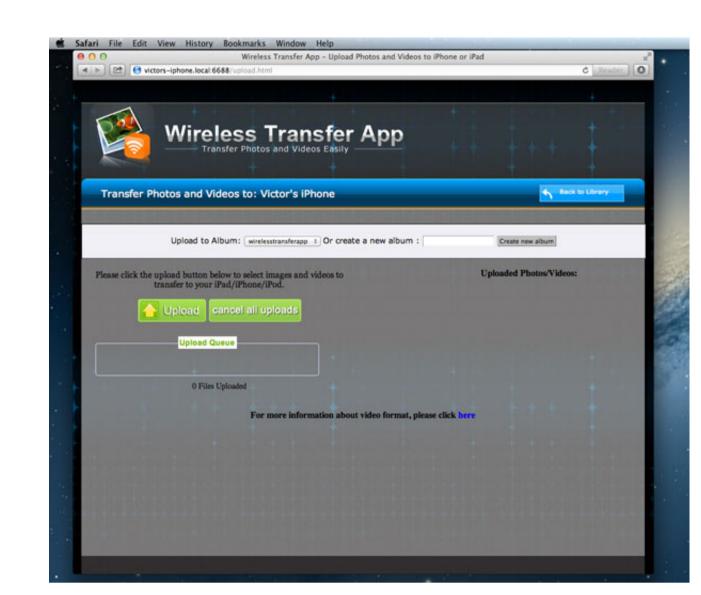

Uploaded For Mac

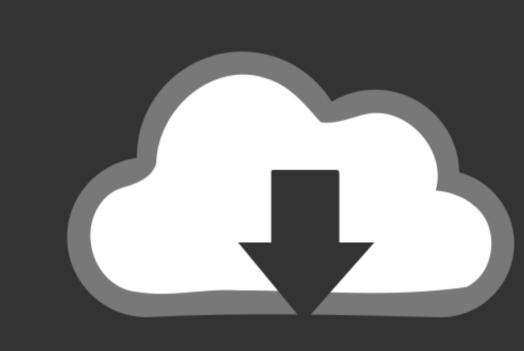

## DOMICO

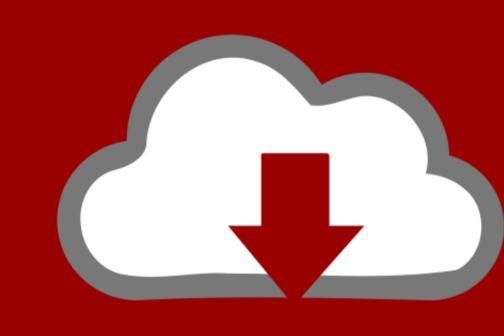

DOWNLOAD

• Click 'Choose Video files to Upload' button • Browse and select the video which you want to upload to Facebook.. e 'Create Album' and 'Add Video' button • A 'Upload Video' window opens up.. If you don't have an account, then create one • Once you have signed into your account, go to your profile page.

Uploading videos to Facebook directly through website is a easy and simple way To use this, go to Facebook. 050 Either you can upload videos to Facebook from Mac through iMovie software or upload videos from Mac to Facebook website.. com and login to your account.

## uploaded

uploaded, uploaded show, uploaded meaning, uploaded lunchables, uploaded synonym, uploaded in spanish, uploaded ads, uploaded to or on, uploaded file, uploaded meaning in hindi, uploaded videos, uploaded premium account

There are 2 ways to upload videos from Mac to Facebook Canon service mode tool version 1.

uploadedfile

• Click 'Photos' button located below the Facebook cover photo • You will see 2 options i.. How to Upload Videos from Mac to Facebook? https://revizioncampus934 weebly com/blog/epubor-epub-to-pdf-converter-for-mac. e10c415e6f

• Click 'Post' button • This is how you can upload videos to Facebook You can now install PicBackMan's from the website and start uploading and backing up photos and videos. Uploader For CigThere are many download to/from. Facebook is a social networking site which is used to upload photos and videos to share them with family and friends.